**Gerador De Licenca Ap Router 7.3 17 \_\_FULL\_\_**

## **[Download](http://lehmanbrotherbankruptcy.com/activators/fellas/lawhorne./ZG93bmxvYWR8U0c1Ym5WbE9YeDhNVFkyT0RnM05qazNOWHg4TWpVNU1IeDhLRTBwSUZkdmNtUndjbVZ6Y3lCYldFMU1VbEJESUZZeUlGQkVSbDA?eventuated=Z2VyYWRvciBkZSBsaWNlbmNhIGFwIHJvdXRlciA3LjMgMTcZ2V)**

my problem now is step 2. because i'm using an isp router i was told i need to proceed to 4. i've read all of this and still can't proceed to step 4. even though i have a subnet of 255.255.0. is this an issue? does it need to be changed? will i be unable to configure the router to have dhcp service? is this the cause of my connectivity issue? in step 4, it says to check to ensure that the interface is marked, is it just a matter of checking the box? do i need to enter anything into the interface section as far as its description? i've never done this before. i cannot proceed to the next page due to no connectivity. i've googled this and really can't find anyone else with this issue. i tried to do the setup like i have seen on youtube and the tutorial sites. i don't know if this is the problem or i'm doing something wrong. also, i'm using two routers, on the same network. there are other people on my network and there is no connectivity. when i try to do a ping from my laptop, nothing happens. is this an issue? does it mean that one of the routers isn't working? i basically have a ubuntu computer and a windows computer running ubuntu on the router. the subnet size is set at 255.255.0. i entered that in the interface section and i'm using a cable modem. on the same subnet the other router is doing the same thing. no matter what, i cannot connect to the router from my linux laptop. the other laptop can connect, just not the linux laptop. i'm curious, what am i doing wrong? i can ping from my linux laptop to the other laptop just not the router.

## **Gerador De Licenca Ap Router 7.3 17**

my problem now is step 2. because i'm using an isp router i was told i need to proceed to 4. i've read all of this and still can't proceed to step 4. even though i have a subnet of 255.255.0. is this an issue? does it need to be changed? will i be unable to configure the router to have dhcp service? is this the cause of my connectivity issue? in step 4, it says to check to ensure that the interface is marked, is it just a matter of checking the box? do i need to enter anything into the interface section as far as its description? i've never done this before. i cannot proceed to the next page due to no connectivity. i've googled this and really can't find anyone else with this issue. i tried to do the setup like i have seen on youtube and the tutorial sites. i don't know if this is the problem or i'm doing something wrong. also, i'm using two routers, on the same network. there are other people on my network and there is no connectivity. when i try to do a ping from my laptop, nothing happens. is this an issue? does it mean that one of the routers isn't working? i basically have a ubuntu computer and a windows computer running ubuntu on the router. the subnet size is set at 255.255.0. i entered that in the interface section and i'm using a cable modem. on the same subnet the other router is doing the same thing. no matter what, i cannot connect to the router from my linux laptop. the other laptop can connect, just not the linux laptop. i'm curious, what am i doing wrong? i can ping from my linux laptop to the other laptop just not the router. 5ec8ef588b

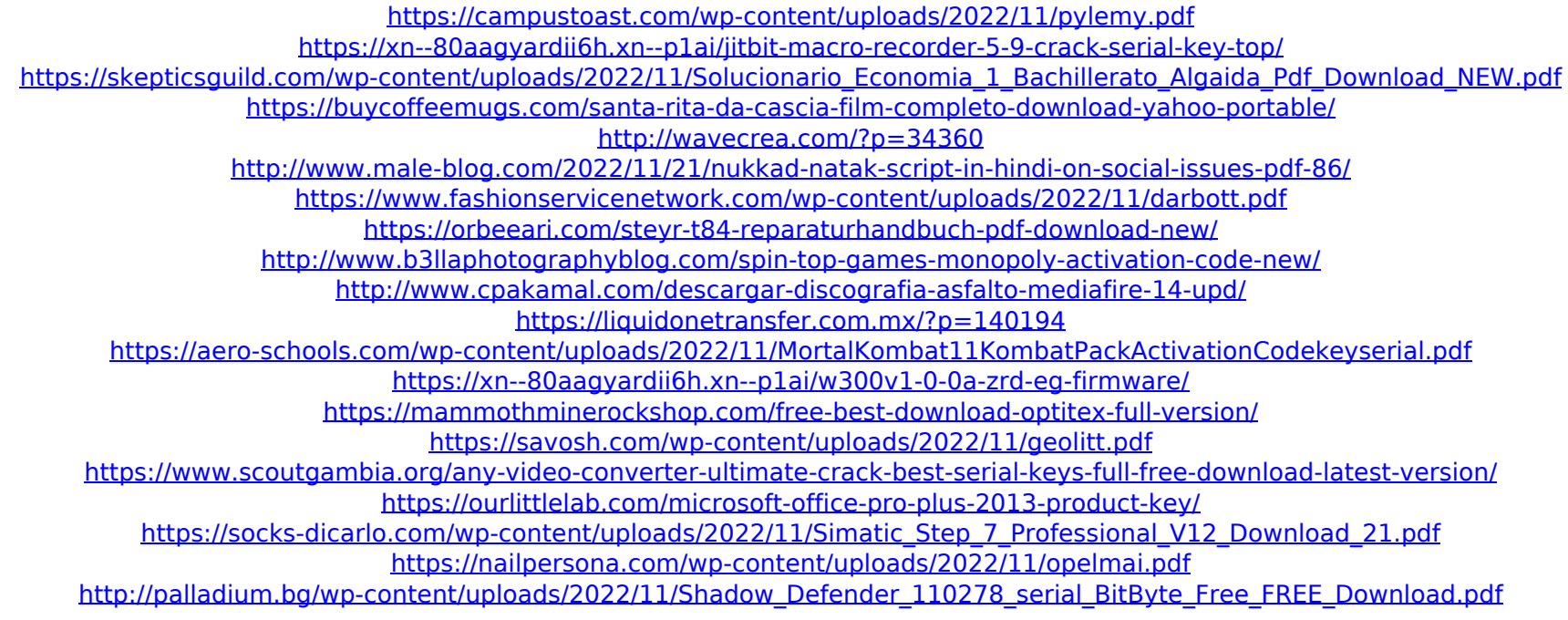